#### アイソレーション

空間が限られているなどの制約のある例外を除き、シンボルロゴは、余 裕のある空間に配置するとより効果的です。シンボルロゴの配置にあたっ ては、シンボルロゴへの他の要素の干渉を防ぐため周囲のグラフィック 要素、紙面の端との間に最小限確保すべき余白を規定しています。 このようにシンボルロゴを独立させて配置することを「アイソレーショ ン」と言います。アイソレーションのルールとして、右図のようにシン ボルの直径の4分の1を最小限必要な余白(A)として算出しています。 利便性のために、最小限確保すべき周囲の空間を含んだシンボルロゴの データを提供しています。このデータを画像や文字などを重ねずに使用 すれば、正しく配置されます。ただし、部局などの名称と組み合わせる 場合には、この規定は適用されません。

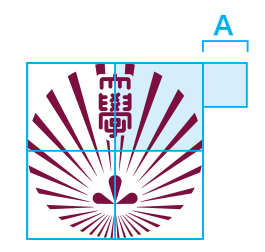

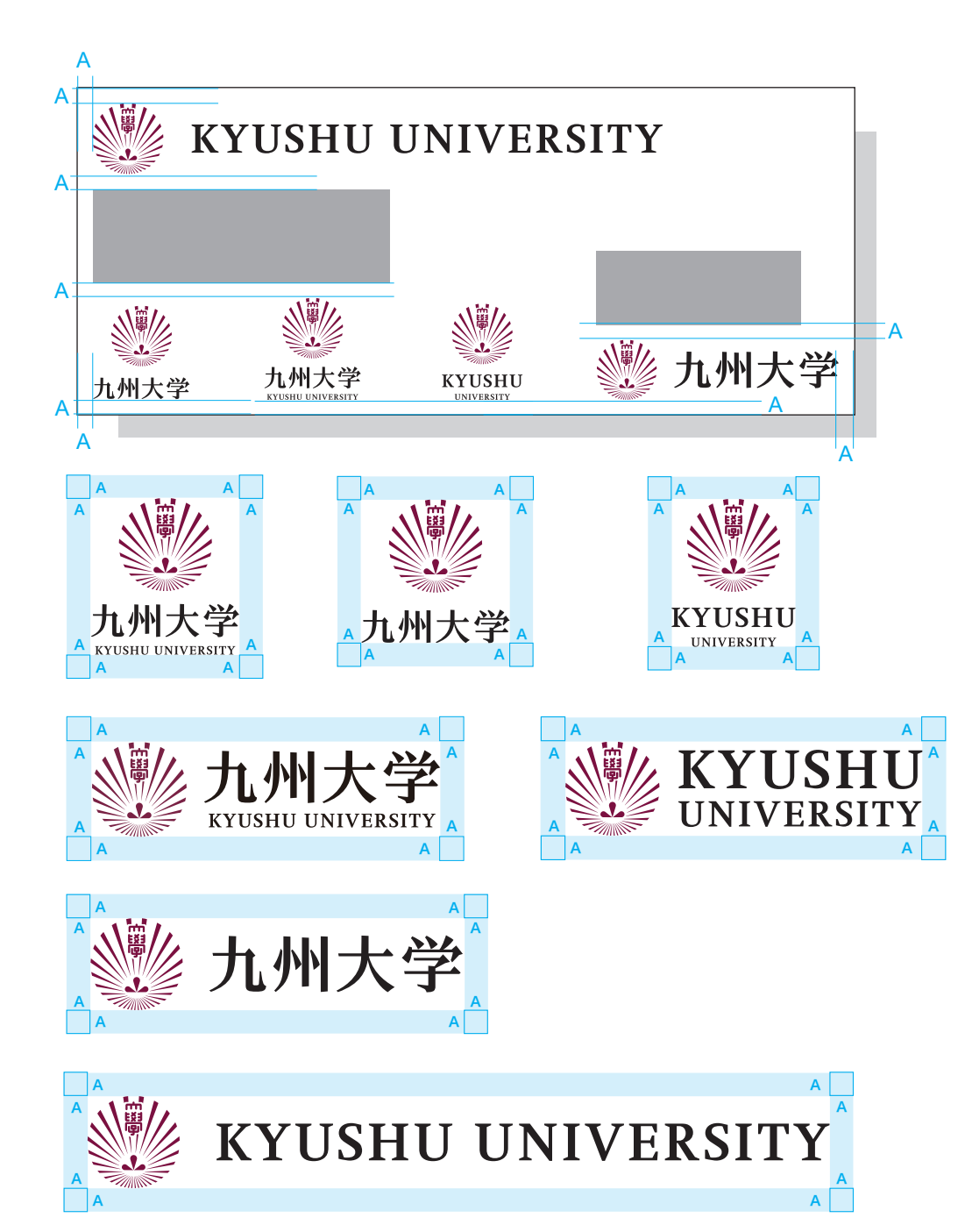

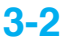

## シンボルロゴのサイズ

シンボルロゴをあまり小さく用いると、見づらくなってしまいます。そ こで、小サイズ用のシンボルを別に用意し、以下のように定めたルール によってシンボルロゴを使い分けます。

標準シンボル かんじょう かけイズ用シンボル

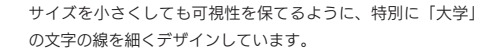

「小サイズ」の規定

シンボルの直径が 10mm 以下の場合、小サイ ズ用シンボルで構成されたシンボルロゴ(小) を使います。

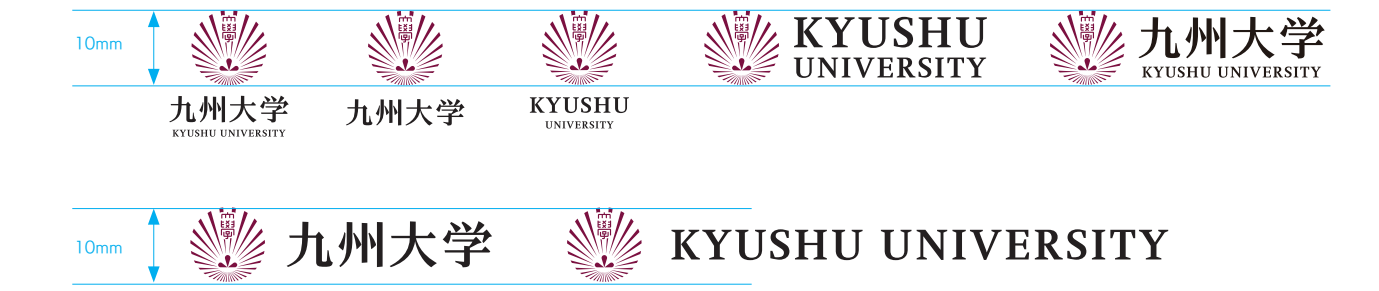

#### 最小サイズ

シンボルの「大学」の文字の可読性、および 英文の可読性を考慮して、標準的な印刷を想 定した場合のシンボルロゴの最小使用サイズ を、シンボルとロゴタイプの組み合わせタイ プ別に右図のように定めています。 DTP プリンタでの出力、インターネットの Web サイトなど解像度の低い使用環境では、 適宜可視性、可読性を個別に考慮する必要が あります。

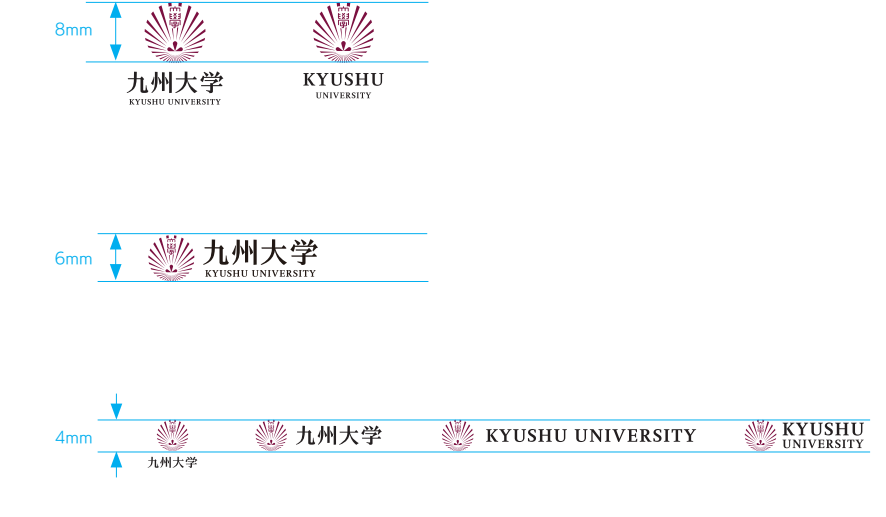

# シンボルロゴと背景

シンボルロゴを写真や模様や色のついた背景の上に配置するときは、な るべく薄い色で無地に近いところに来るようにします。以下に例をいく つか紹介します。

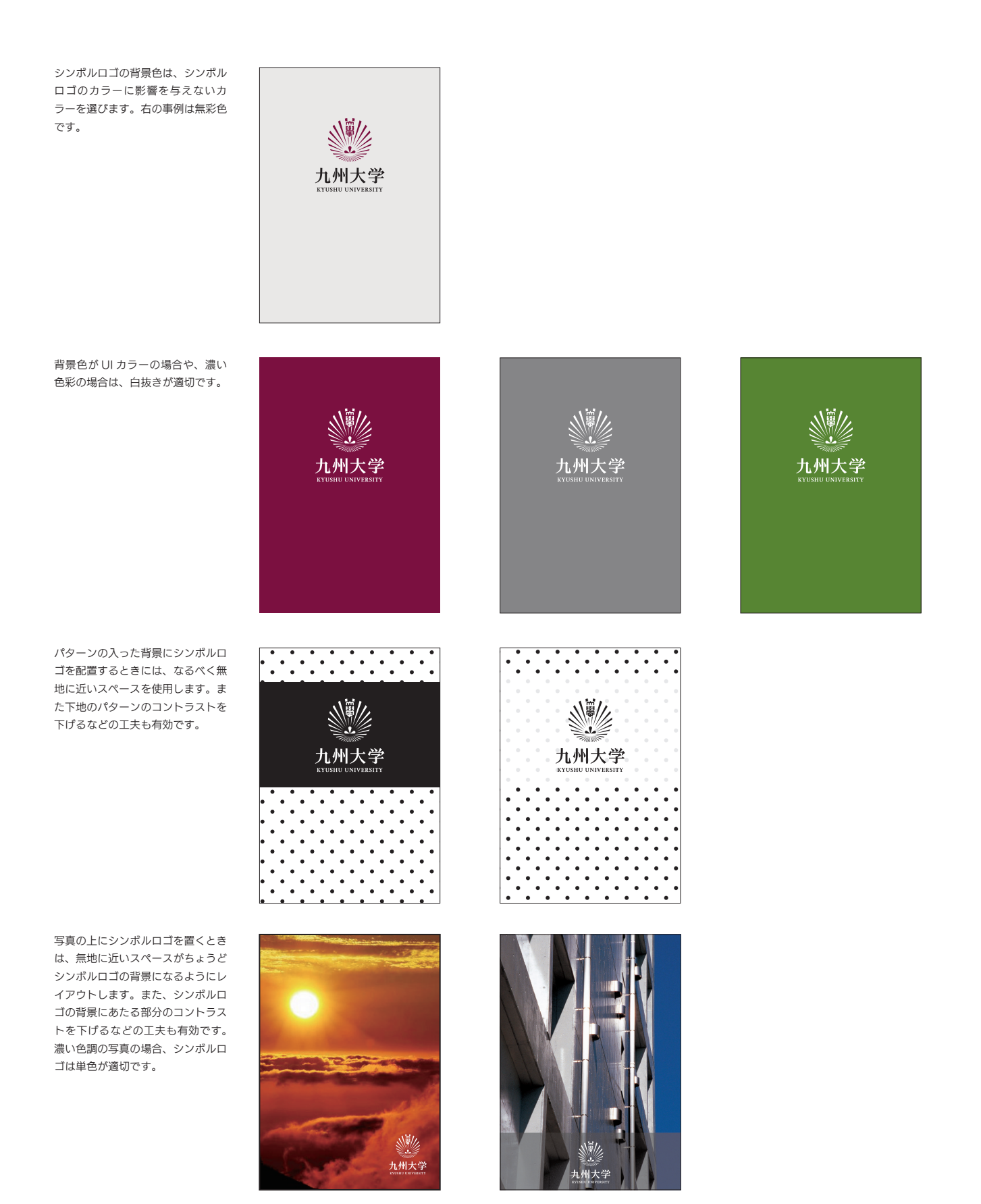

# 基本要素の使用 **3-5**

## シンボルロゴと部局等名称との組み合わせ

シンボルロゴと部局等の組織名称との組み合わせには、シンボルと和文 ロゴタイプを水平方向に組み合わせたタイプ(E タイプ)を基本として用 います。縦の組み合わせと横方向の組み合わせが標準ですが、E タイプの 規定とは異なるプロポーションの組み合わせも可能です。 これらの具体的な組み合わせの事例については、3-6 から 3-9 までを参 照してください。

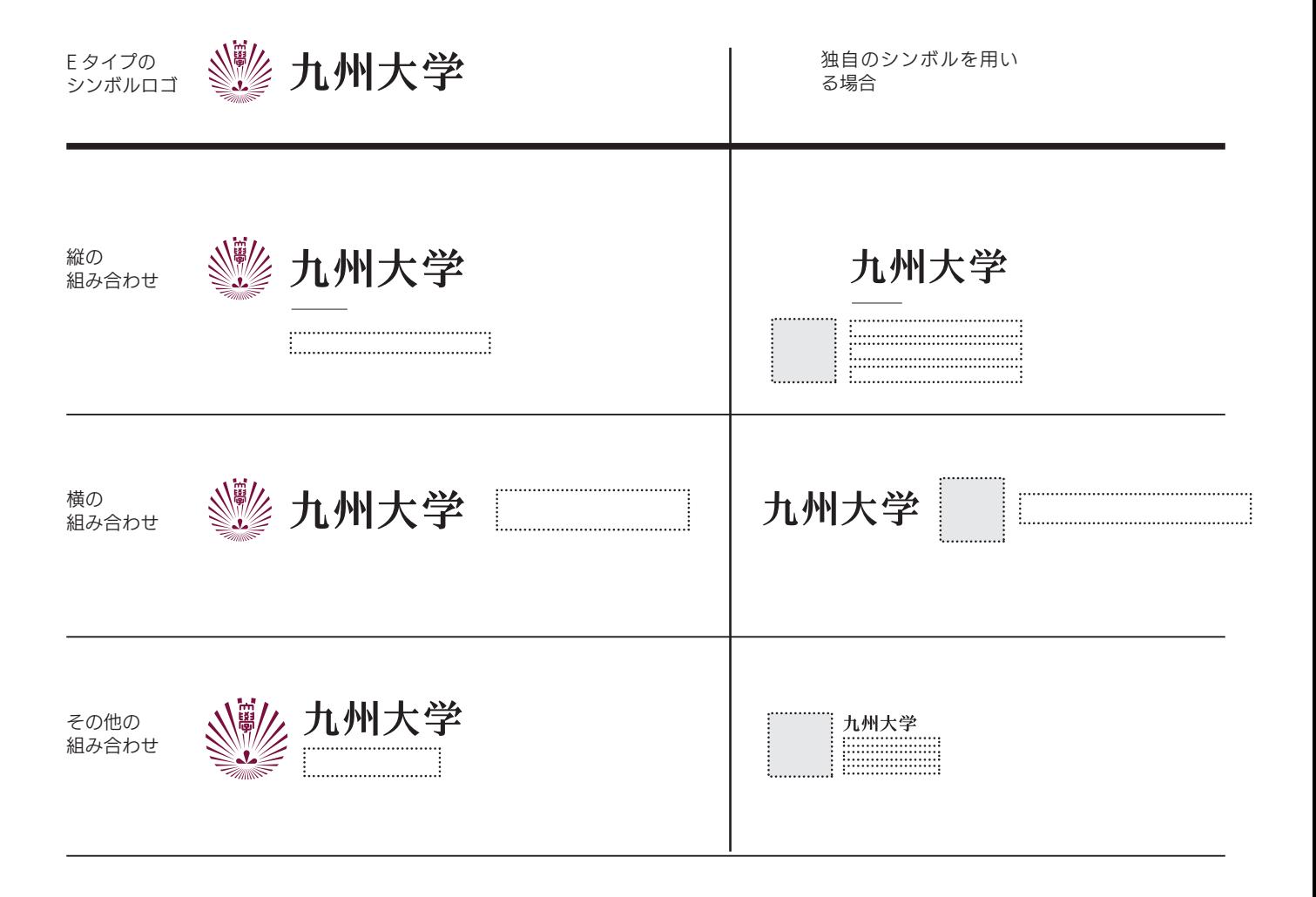

シンボルロゴと部局等名称との組み合わせ

# [標準仕様]

シンボルロゴの標準タイプの組み合わせ(E タイプ)以外の組み合わせも、 必要に応じて可能です。この場合でも、「九州大学」のロゴを用いること とし、ロゴと組織名称を組み合わせ、その先頭にシンボルを配置します。 これらの組み合わせについては、テンプレートを用意していますので、 それを入手して参考にしてください。

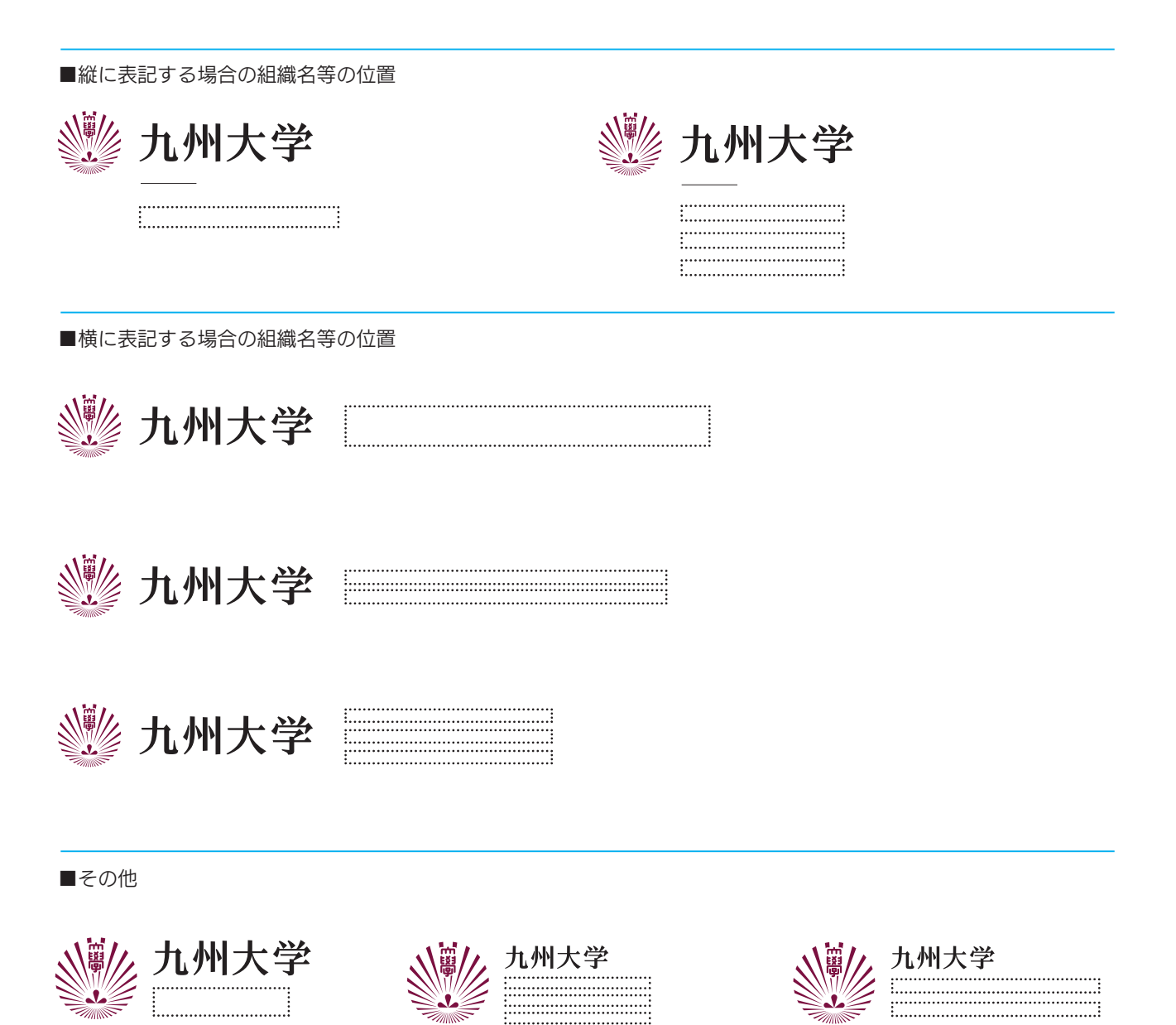

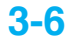

事例

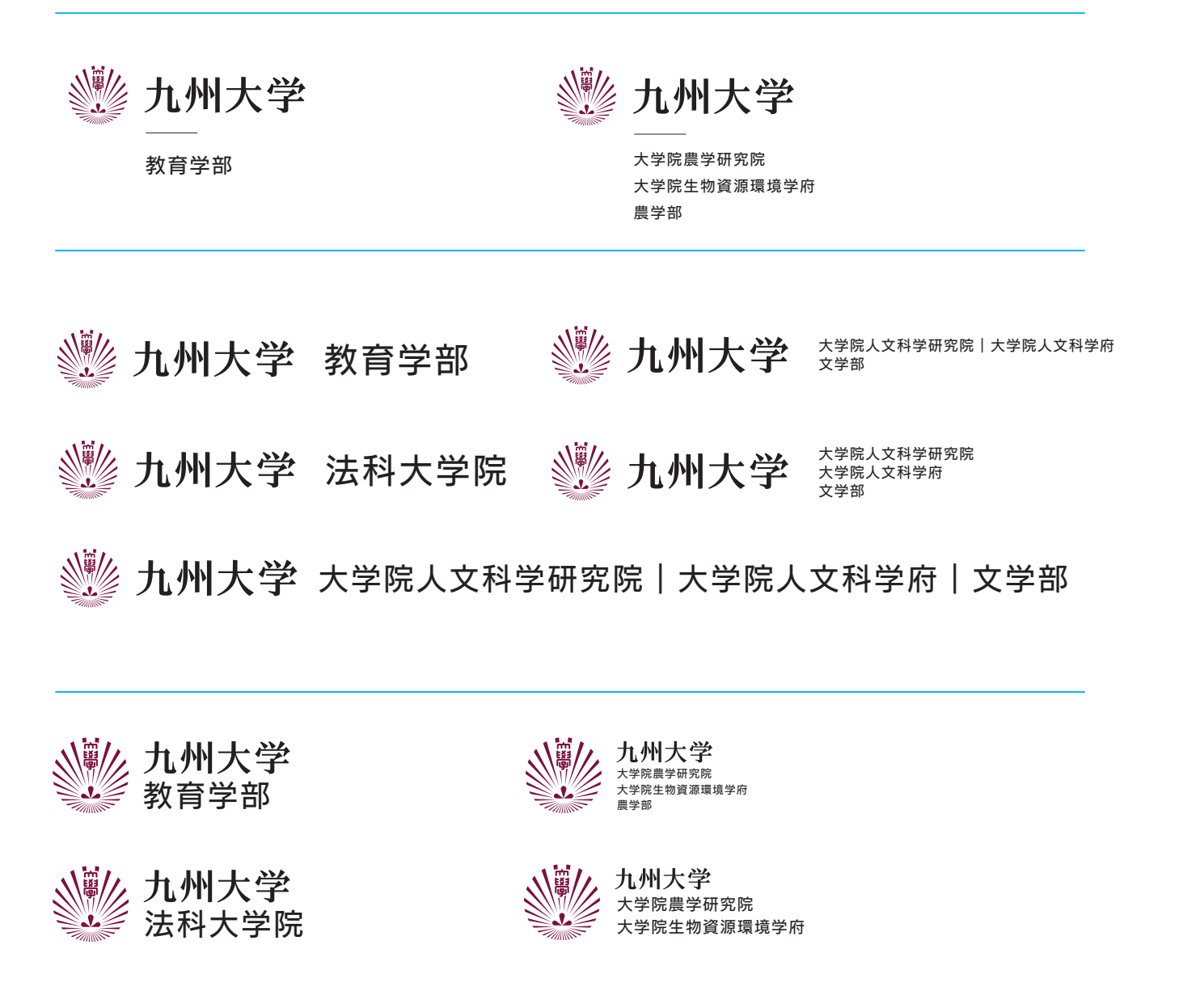

### シンボルロゴと部局等名称との組み合わせ

### [独自のシンボルを用いる場合]

部局等によっては、独自のシンボルを制定している場合があります。そ うした場合には、九州大学のシンボルの代わりに部局などのシンボルを 用いることができますが、九州大学のロゴタイプを用いることで、九州 大学のアイデンティティを確保してください。 基本は、左右方向の組み合わせ(E タイプ)の規則に従います。 横に標記する場合は、組織等のシンボルは組織名の頭につけます。また 九州大学のロゴと組織等名の組み合わせの先頭にシンボルを配置する場 合も可能です。 これらの組み合わせについては、テンプレートを用意していますので、

それを入手して参考にしてください。

■縦に表記する場合の事例

九州大学

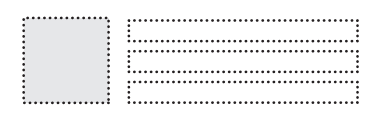

■横に表記する場合の事例

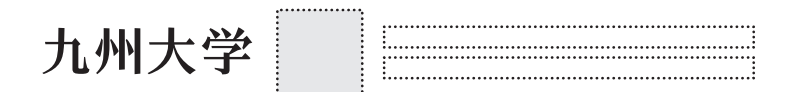

九州大学

■その他

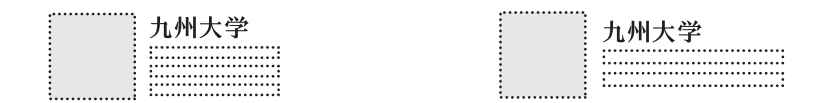

事例

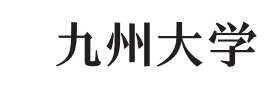

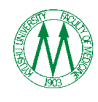

大学院医学研究院 大学院医学系学府 医学部

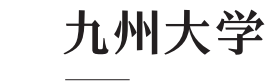

大学院総合理工学研究院 大学院総合理工学府

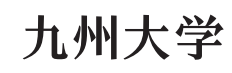

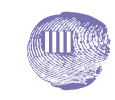

大学院芸術工学研究院 大学院芸術工学府 芸術工学部

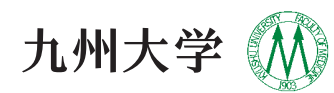

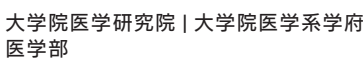

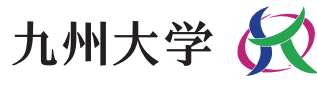

大学院総合理工学研究院 大学院総合理工学府

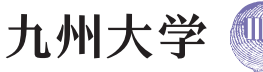

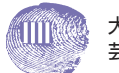

大学院芸術工学研究院|大学院芸術工学府 芸術工学部

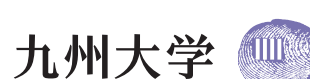

大学院芸術工学研究院|大学院芸術工学府 | 芸術工学部

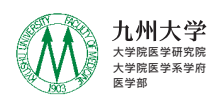

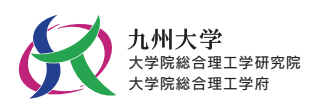

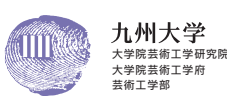

#### Web サイトにおける留意点

Web サイトは、印刷物などと異なる条件で表示されることから、留意す べき点があります。Web サイトにおいてもシンボルロゴの表示には(特 に TOP ページにおいては)、タイトル表示同様の視認性と誘目性が求め られます。そのため、コンテンツ全体に対する面積比(コンテンツ横幅 を基準とする)や色の対比などを考慮して、シンボルロゴの表示サイズ および補助色を決定する必要があります。近年では、TOP ページをスク ロールダウンした時や TOP 以下のページにおいては、閲覧者がよりコン テンツに集中できるように、シンボルロゴ表示を縮小または簡易化する などの工夫を施すサイトも増えてきています。

#### ■コンテンツ横幅 (推奨)

2018年現在で、普及している PC モニタの解像度は「1920px × 1080px」と「1366px × 768px」になっているため、その中で小さめ の「1366px × 768px」を基準とします。また、スマートフォンも同様 の考えで、横幅 375px × 2 倍 ( デバイスピクセル比 ) = 750px 基準と 考えます。これらに基づくコンテンツ最大横幅の推奨サイズは、PC で 1000px 程度、スマートフォンで 750px 程度となり、九州大学もこれに 準じています。

[ 補足 ]

余白を除いた実質の情報掲載枠は、次の通りになります。 ○1カラム構成の場合

情報掲載枠 980px

○ 2 カラム構成(サイドメニュー有り)の場合 サイドメニュー枠 210px 情報掲載枠 732px

■ 1 カラムの画面構成 ■ 2 カラムの画面構成

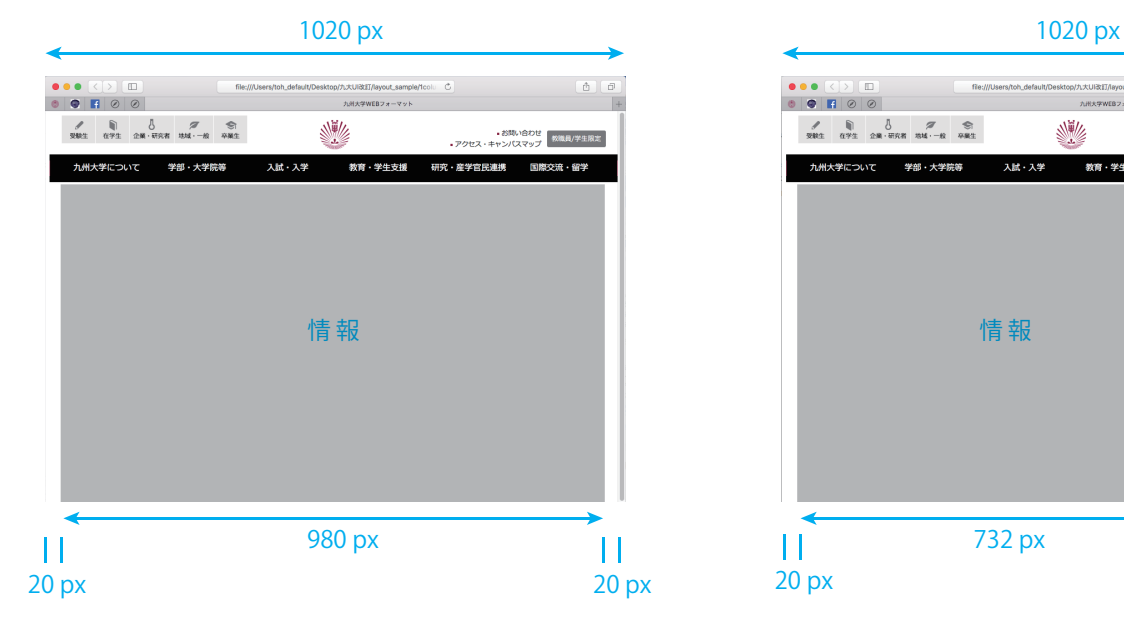

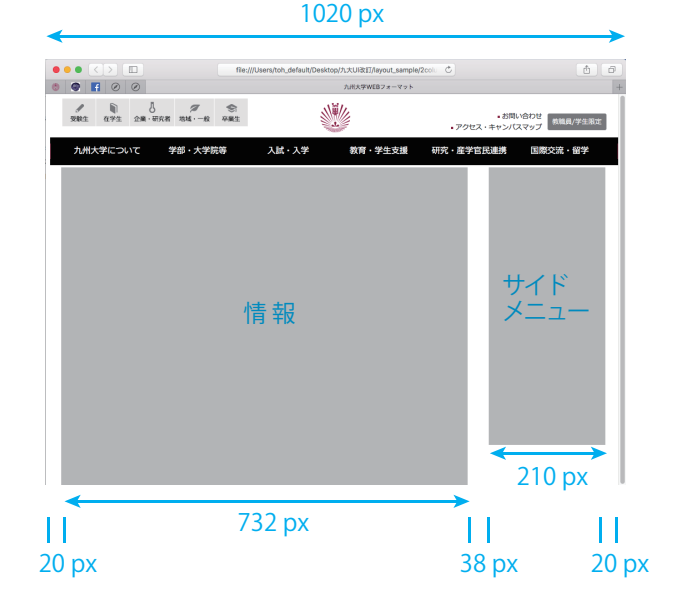

# 基本要素の使用 **3-11**

■タイトル表示におけるシンボルロゴのサイズ

シンボルロゴ組み合わせ A タイプの場合

高さ 120px 

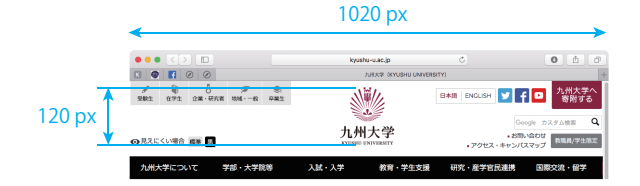

シンボルマークのみ、またはシンボルロゴ 組み合わせ D,E,F,G タイプの場合

高さ 50px

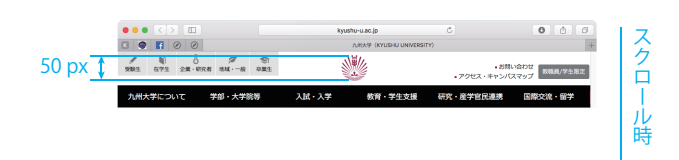

■アイソレーション

3-2 に規定されている基本の設定に準じます。指定された比率を用い、 px(ピクセル)単位で算出し、画像の余白として、または、CSS マージ ンの設定として指定することを推奨します。

■ UI カラー

2-4 に定められた UI カラーをモニタ上で再現する際に適切と判断された 色の Web カラーコードです。九州大学 Web サイトでは、UI カラーを前 面に出すのではなく、ポイント色として用いています。

 Hex コード:#85023e RGB コード:rgb(133,2,62)

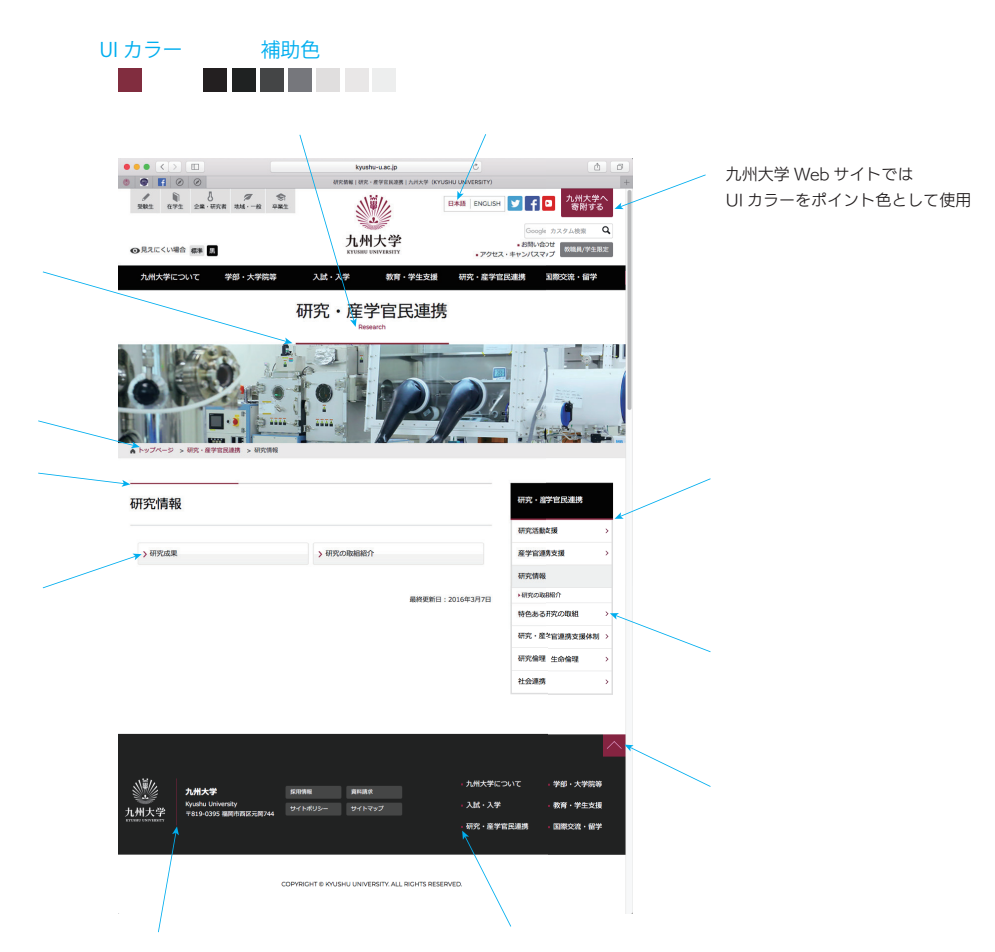